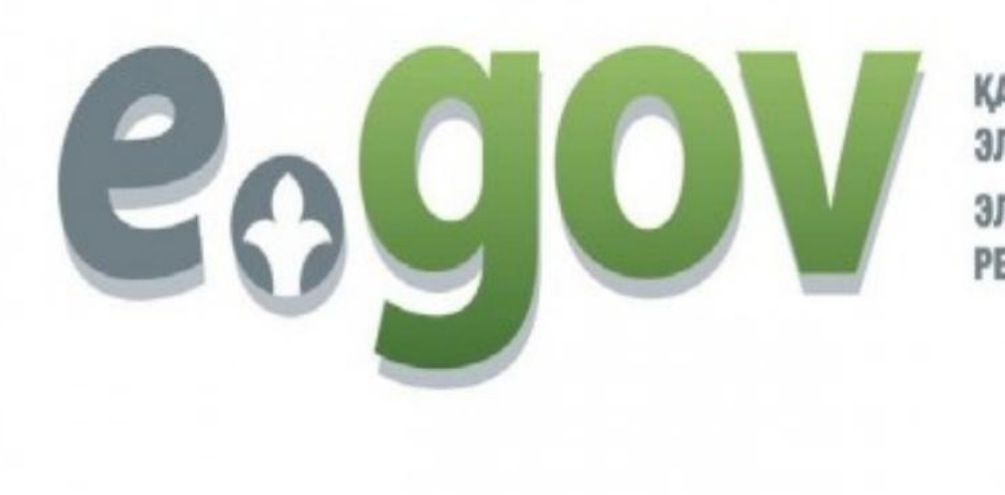

ҚАЗАҚСТАН РЕСПУБЛИКАСЫНЫҢ ЭЛЕКТРОНДЫҚ ҮКІМЕТІ ЭЛЕКТРОННОЕ ПРАВИТЕЛЬСТВО РЕСПУБЛИКИ КАЗАХСТАН

> Подготовила: Чуйко Валерия  $III<sub>11</sub>$

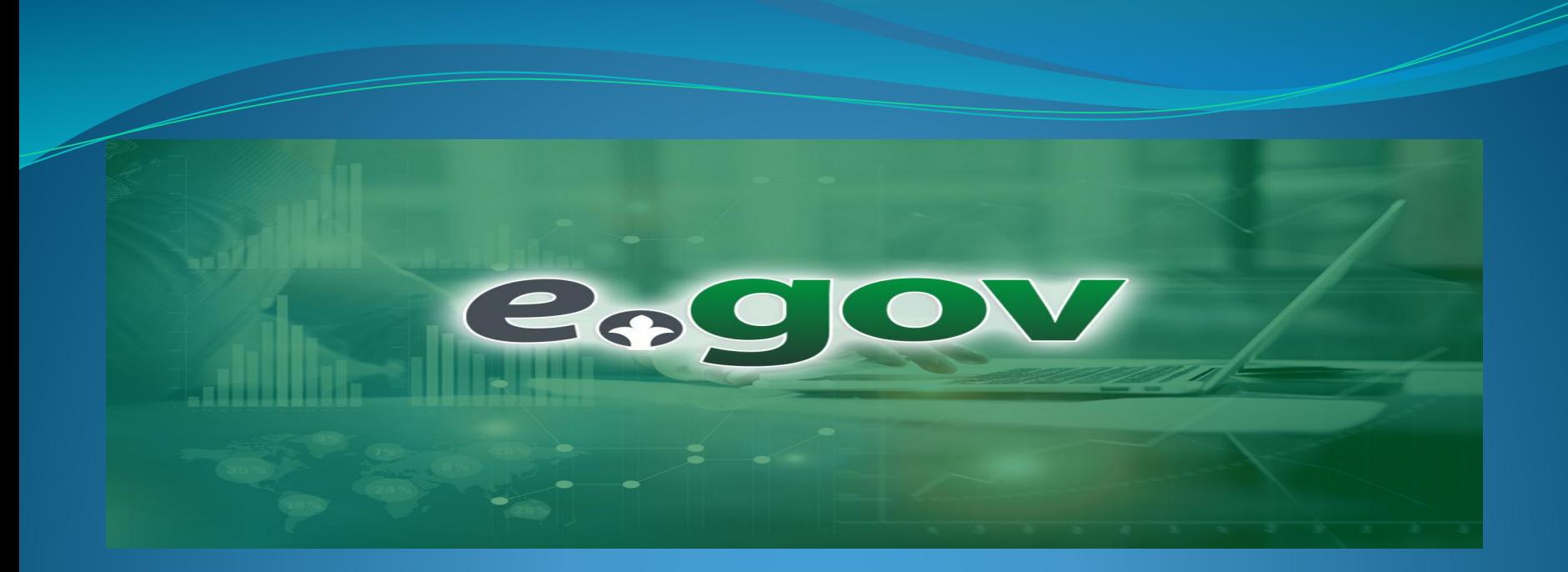

**Egov** kz электронное правительство. Ресурс представляет собой прогрессивную структуру правительства Республики Казахстан, разработанный для облегчения взаимодействия государственной власти с населением страны за счет информационно-коммуникационных инноваций.

Услуги на портале в удаленном режиме отличаются широким спектром **Неоспоримых преимуществ, таких как:** 

*1*) оперативностью поддержки бизнеса и граждан,

**2)увеличением активности людей в руководстве и управлении республикой** 

з)повышением технологической грамотности людей

*4)ǿǯȀȇǷǿǴǼǷǴǻ DZǽǶǻǽǵǼǽȀȁǴǸ ǾǽȁǴǼȅǷǯǺǯ ǹǯǵdzǽDzǽ ȆǴǺǽDZǴǹǯ*

*5)ȀǽDZǴǿȇǴǼȀȁDZǽDZǯǼǷǴǻ dzǴǻǽǹǿǯȁǷȆǴȀǹǷȄ ǾǿǽȅǴȀȀǽDZ*

*ǻǯǺǽǶǯȁǿǯȁǼыǻ ǯdzǻǷǼǷȀȁǿǷǿǽDZǯǼǷǴǻ*

6) повышением ответственности правительства Казахстана перед народом

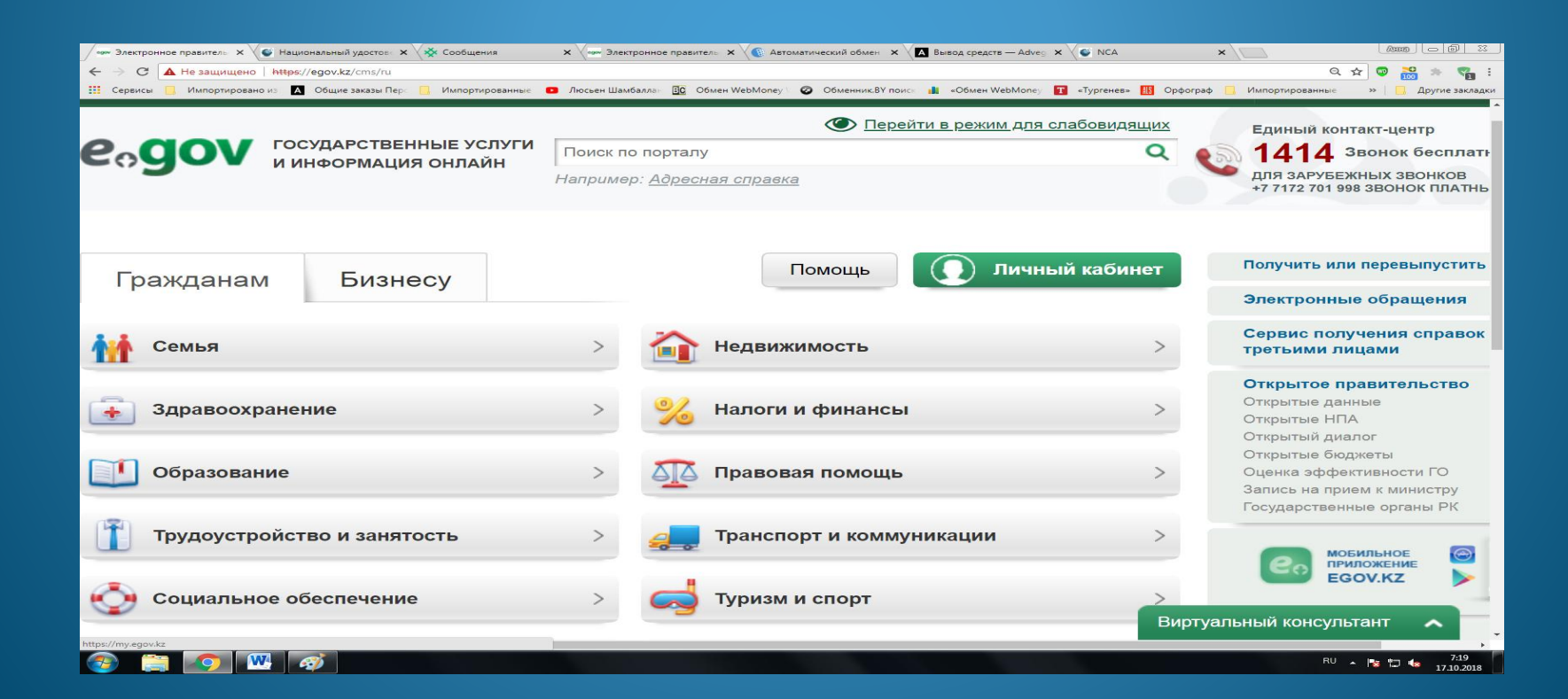

*egov kz портал электронного правительства рк Идею создания ЭП была озвучена Президентом страны в 2004 году, а в 2006 ресурс был уже запущен. Официальный сайт был создан «Национальными информационными технологиями» подразделением холдинга «Зерде» для комфортного, доступного и простого взаимодействия людей с властями Республики Казахстан. На информационном этапе предусматривалось распространение информации, на интерактивной стадии – помощь населению, а на транзакционном этапе – проведение юридических и финансовых операций и лицензирование. Дальнейшее совершенствование проекта привело к разработке базовых компонентов, инфраструктуры кодов, созданию национальных реестров, единой транспортной среды госструктур, к переходу к госзакупкам, Е-нотариату и электронному акимату.*

*По Конституции Республики Казахстан (ст. 7 часть 2), принятой в 1995 году официальным языком признан казахский язык и наравне с ним русский язык. Однозначное понимание нормы общения на русском языке и казахском на всех уровнях независимо от обстоятельств было подтверждено Конституционным Советом в 1997 году. Ресурс поддерживает 3 языка: казахский, русский и английский, что связано с тем, что многие информационные проекты нужны жителям Республики Казахстан за рубежом. Даже находясь далеко за пределами страны, человек может рассчитаться по коммунальным платежам, налогам и постоянно поддерживать коммуникации.*

*Переход в режим русского языка на портале не вызывает затруднений: нужно просто словосочетание «РУС», которое высвечивается в правой*

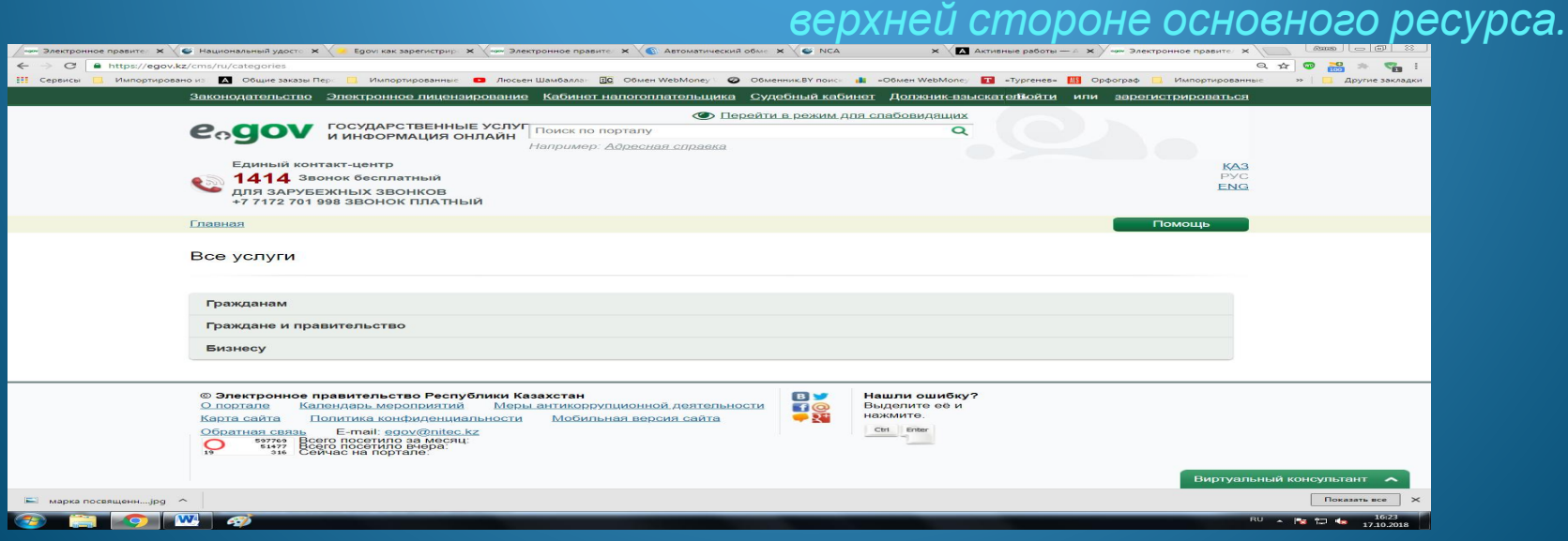

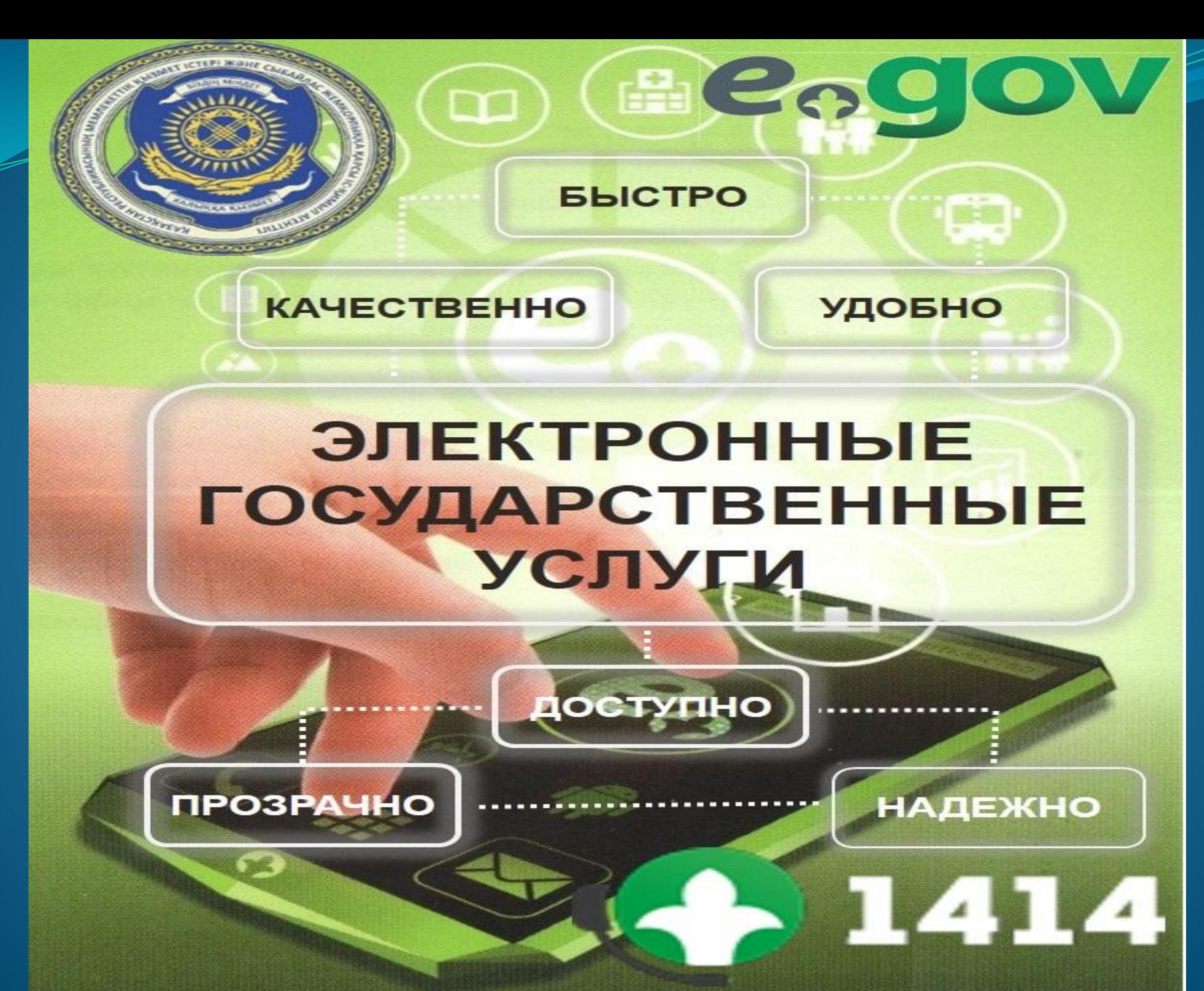

## **СТАТИСТИКА ПЛАТЕЖЕЙ НА EGOV e**.gov ЗА ПОСЛЕДНИЕ 5 ЛЕТ

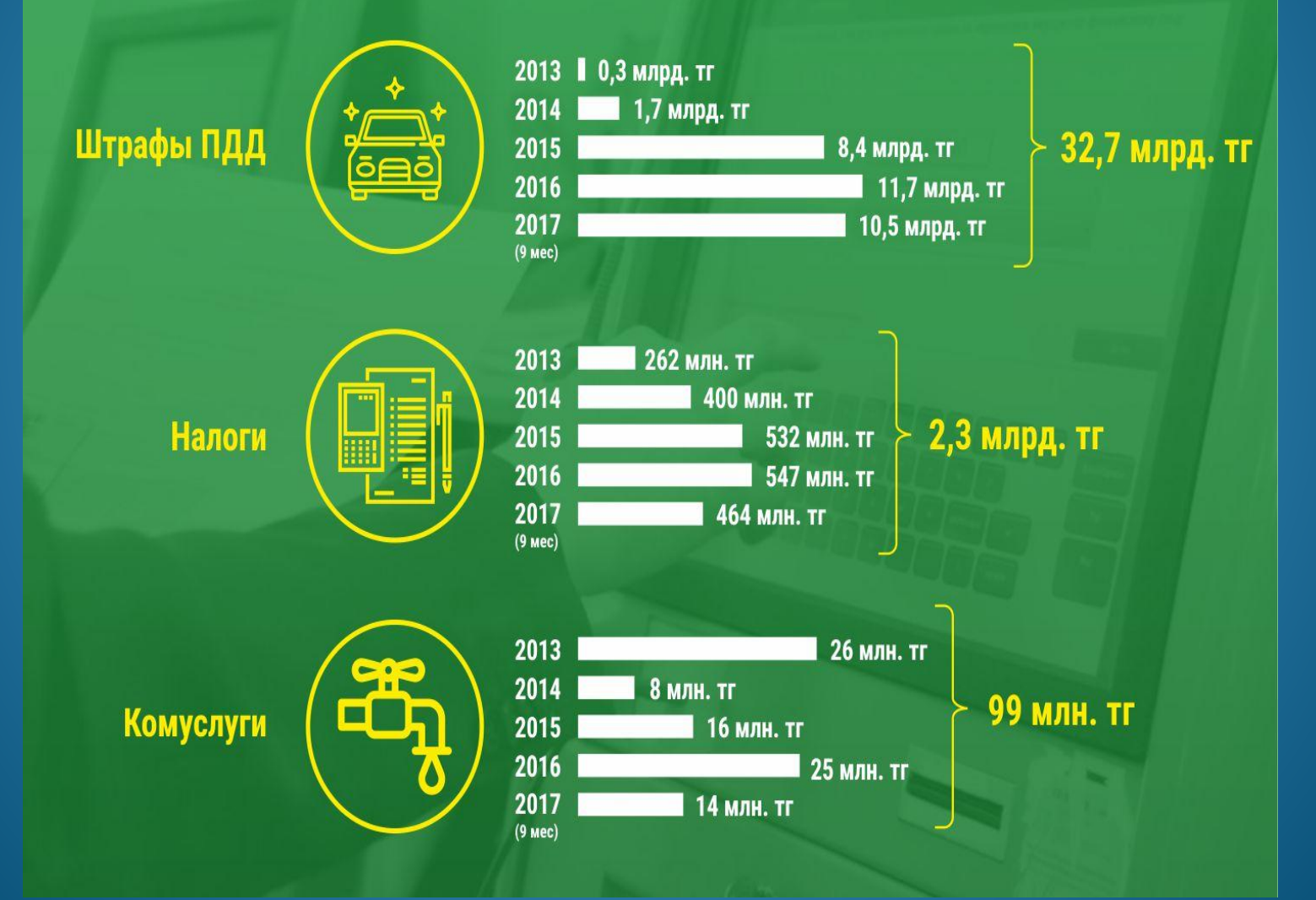

*Юридические лица могут зарегистрироваться на ресурсе в течение 15 минут. Наибольшей популярностью пользуются 5 основных направлений: Разрешение на деятельность в качестве ИП оказывается бесплатно. На сайте следует отыскать «Заказать услугу онлайн», изучить перечень пакета документов. заполнить заявку, приложить ЭЦП и отслеживать действия через кабинет*

*Коррекция целевого назначения участка. Алгоритм действий аналогичный. Статус отслеживается в «Моих заявлениях». Запрос рассматривается 30 суток*

*Поиск налогоплательщика, осуществляемый моментально Получение документа международного образца, подтверждающего технический осмотр в течение 2-х рабочих дней, операция обходится в 0,5 МРП*

*Получение патента на изобретение рассматривается на протяжении 18 месяцев. Стоимость экспертизы рассчитывается по прейскуранту, за выдачу патента нужно заплатить 1 МРП*

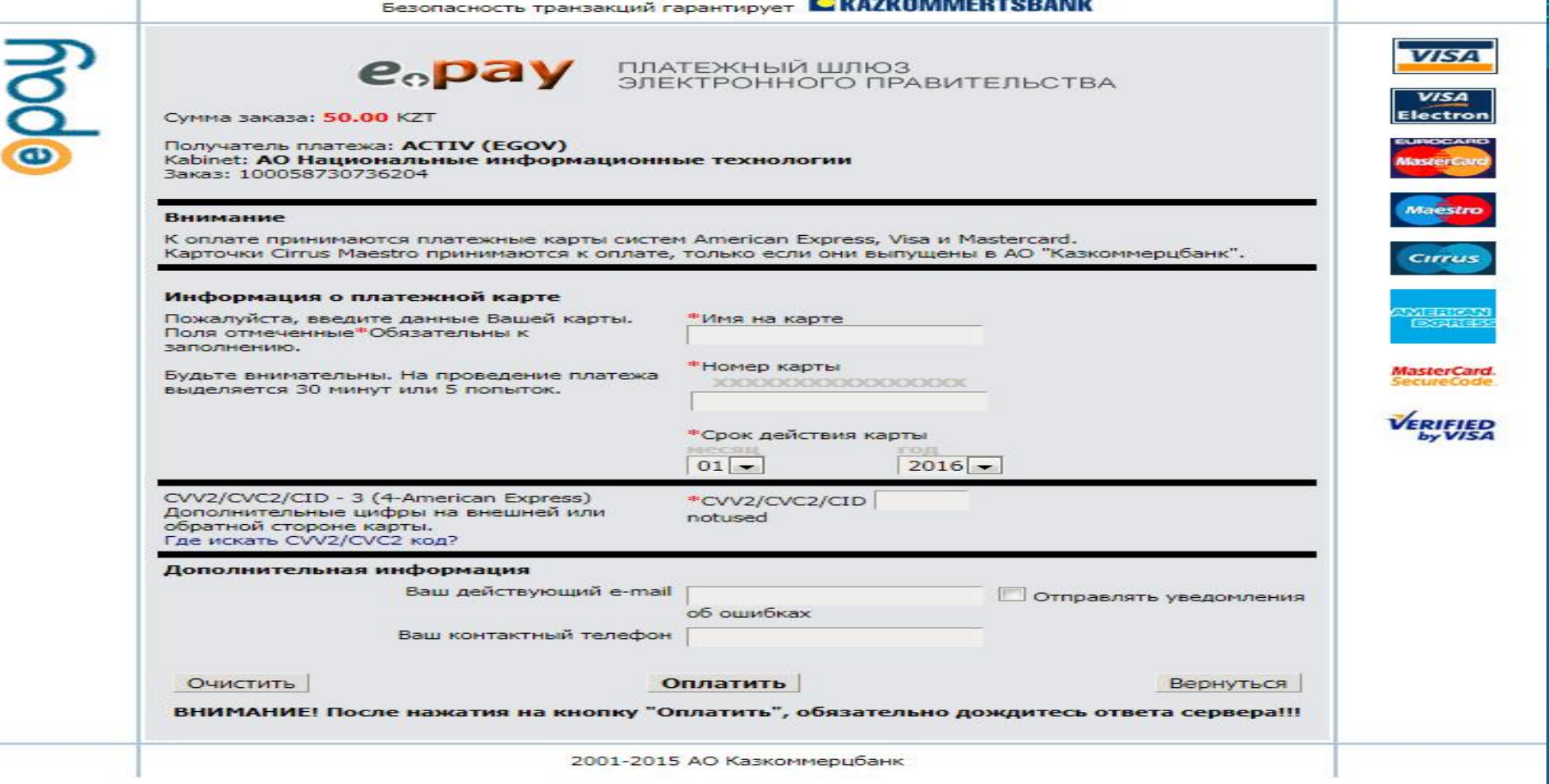

Одним из наиболее востребованных запросов является выписка по налоговым задолженностям. При поиске налогов на экране высвечивается десятки ссылок. Пользователь должен выбрать одну из них, например, для физлиц, и уточнить категорию налога: транспортного, земельного, на недвижимость, таможенной пошлины или иного. Нужно нажать на кнопку «Оплатить», после чего откроется шлюз для введения реквизитов банковской карты.

**www egov kz официальный сайт** Пользователи могут воспользоваться 4-мя вариантами, в числе которых есть возможность отказаться от получения ЭЦП и воспользоваться одноразовым паролем, предоставляющим доступ к 30 сервисам. Для этого необходимо ввести в форму свой ИНН и указать номер мобильника, внесенного в мобильную базу граждан. После получения СМС одноразовый код прописывается в специальной строке. Если используется мобильная версия, то привязка телефона к ИИН осуществляется либо в своем аккаунте, либо при обращении в любое отделение ЦОН.

## СПАСИБО ЗА ВНИМАНИЕ

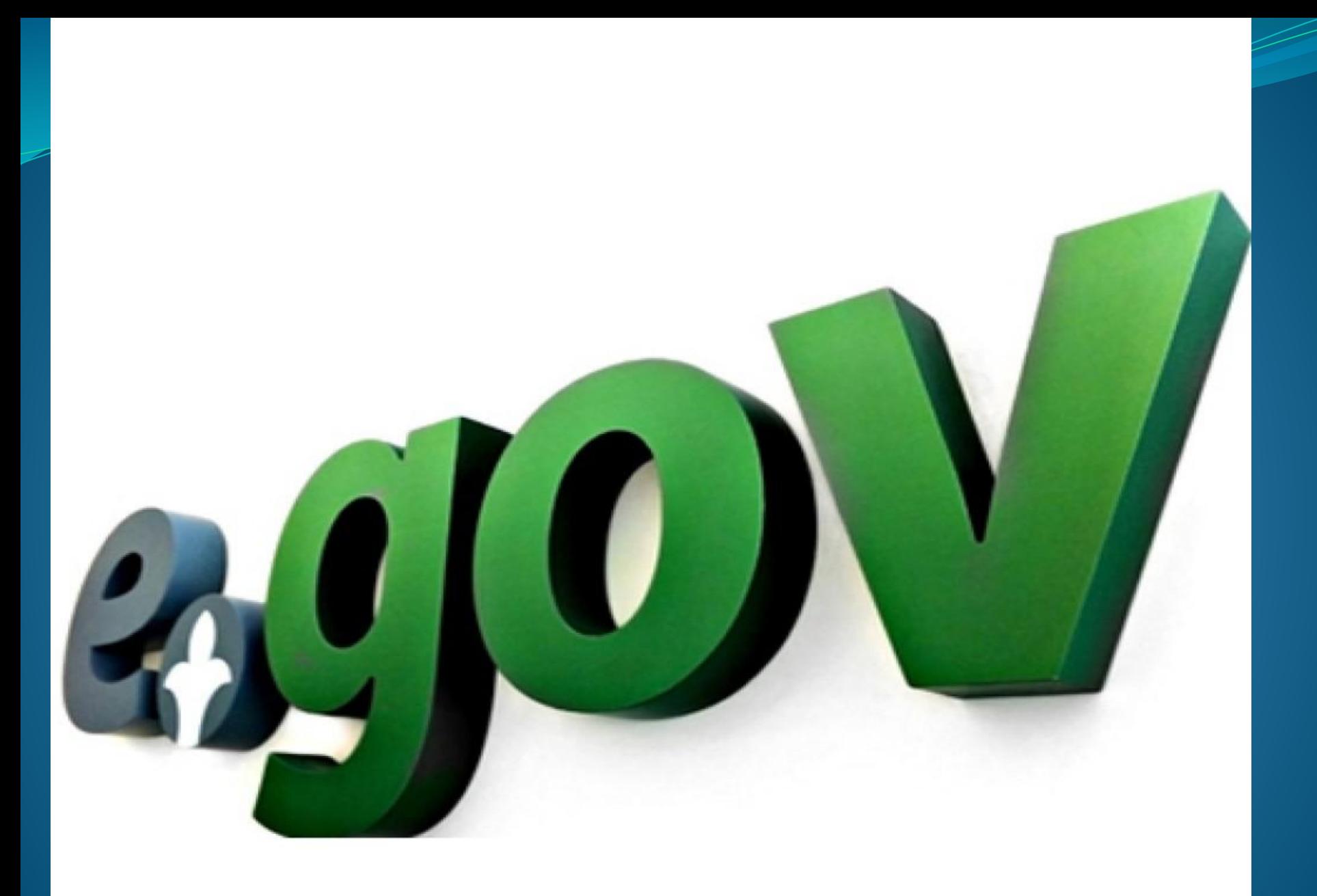

Сервисы проверки позволяют убедиться в подлинности справок, чеков и любых электронных документов. Как гласит статья 7 Закона РК (Об электронном документе), он ничем не отличается от бумажного аналога. Процедура контроля осуществляется следующим образом: Открывается раздел «Проверить документ», прописанный в правой нижней стороне страницы Активируется строка «Проверка услуг» или «Проверка чеков» В соответствующее поле вписывается номер справки и ИНН пользователя

Если речь идет о чеке, то потребуется подтверждение вида оплаты и код